# **WPF** アプリケーションによる作業課題アプリの作成について

#### 松原 篤

#### 製作技術課

## 1 はじめに

グラフィカルユーザインターフェース(Graphical User Interface : GUI)は,(人の)体性感覚器からポインティングデ バイスを通じてコンピュータ画面上に配列された部品に指令を送ることにより,目的の操作を遂行することができるイン ターフェースであり,携帯端末や遠隔操作における技術の基盤となっている.GUI を実装したアプリケーションは,高 水準かつオブジェクト指向型のプログラミング言語により開発がなされており,開発言語は,デバイスに搭載された OS との相性や処理速度・計算量(Complexity)に鑑み,目的に応じて選定される.

本報告では,GUI アプリ―ケーションとして,「短期記憶(Short-term Memory)」と「想起(Recall)」を行うことをねらい とした作業課題アプリの作成について述べる.作業課題としては,制限時間を設定しつつ,① 画像とそれに対応した 名称,② 1 文字(英文字)ごと,無作為に選出し構成された「意味をもたない(Non-Semantic)」文字列,をそれぞれ題 材としたもの(2種類のアプリ)であり,言語はWPFアプリケーションを開発ツールとするVisual Basic(ver. 2019)とした.

なお,上記画像および文字列を扱った作業課題アプリを,以降,それぞれ「作業課題 1」および「作業課題 2」と呼 称する.また,作成においては,学生への研究資源および開発指導とした「勉強会」という形態の下,実施した.

2 WPF アプリケーション 1)

WPF アプリケーション (Windows Presentation Foundation)は, ① ボタンやテキストボックスといった設定や属性, ま たイベントに関わる機能をもつ各種コントロール(オブジェクト),② 図形の描画に関わるグラフィクス,③ 映像・音声 処理,④ 構成に関わる各種レイアウトなど,ユーザインターフェースを開発するための各種機能を揃えたフレームワ ークである.WPF では,デザイン画面については,XAML(Extensible Application Markup Language)と呼ばれるマー クアップ言語を用いて設計され,配置した各種コントロールの機能については, Visual Basic や C#等のオブジェクト 型指向言語を利用することにより,実装される. また,プログラムの実行は「.Net Framework」と呼ばれるプラットホーム の下で可能である.

## 3 作業課題 1 について

画面設計に関しては,① 作業に関する注意事項等を示した「イントロダクション」,② 制限時間内に記憶と想起 (解答)が遂行できる「作業課題提示」,③ 課題に対する結果および成績(正解率)を表示する「結果」,④ 課題遂行 者(以降,作業者)に対する順位付けを示した「ランキング」の合計 4 つの画面(Window クラス)から構成される.また, 各画面を表示するタイミングは,上記①~④に対し昇順としている.

## 3.1 イントロダクション画面

画面は,注意事項を表示するための TextBlock,課題に関する種別(カテゴリ)を選択することができる ListBox,作 業課題提示画面に移行するための Button など, 各種コントロール(クラスのオブジェクト)により構成している(図 1 参 照). レイアウトに関しては, Grid クラスにより, 行・列に関するプロパティ(Row/ColumnDefinitions)を通じて各コントロ ールの要素的な配置を実現している.

作業課題となる画像データの読込については,ListBox により選定されたカテゴリ名に対応するフォルダが自動的

に参照され,フォルダ内の画像データファイ ルが,出題(課題)数分,ランダムかつ重複す ることなく抽出される仕組みとなっている.

#### 3.2 作業課題提示画面

図 2 に示す作業課題提示画面では,上段 に,① データ設定(Data Setting),作業開始 (Start),ランキング(Ranking),プログラム終 了(End)を行うための Button,② 制限時間 や指示(記憶/想起)に関する表示,ならびに 作業者名の入力が可能な TextBox,などの各 種コントロールを配置している.

中段では,画像と,それに対応した 名称が上下に位置する形をデータセ ットと呼称する場合,データセットを横 並びに 5 つ表示し,それを 2 段設ける ことにより,合計 10 個のデータセットが 表示できるよう,Grid 分割している(画 像:グレー領域,名称:橙色,空色領 域). また,最下段(桃色領域)では, 画像データの引用先情報を表示でき るようにしている.

**<sup>33</sup> Challenging Task for Memory and Recall ®** ☆課題の出題数は全部で5題で、各課題10問です ☆課題ごとに提示されるすべての画像とそれに対応する名称を ☆課題ごとの記憶時間は60秒です 注意事項 ☆その後、再び表示された画像に対応するその名称を想起し ☆なお、再び表示された画像の順番は、記憶時と異なってい ☆解答の制限時間は60秒です ☆課題の種類は複数用意していますので、希望のジャンルをお ☆全課題終了後,解答結果および成績が表示されます ☆ ヿーザタを λ カすスと 課題のジャンル別成績ランキング表を **Bird** 作業課題 **Next Fish** 提示画面 **Flag** カテゴリ選択 図 1. イントロダクション画面 制限時間

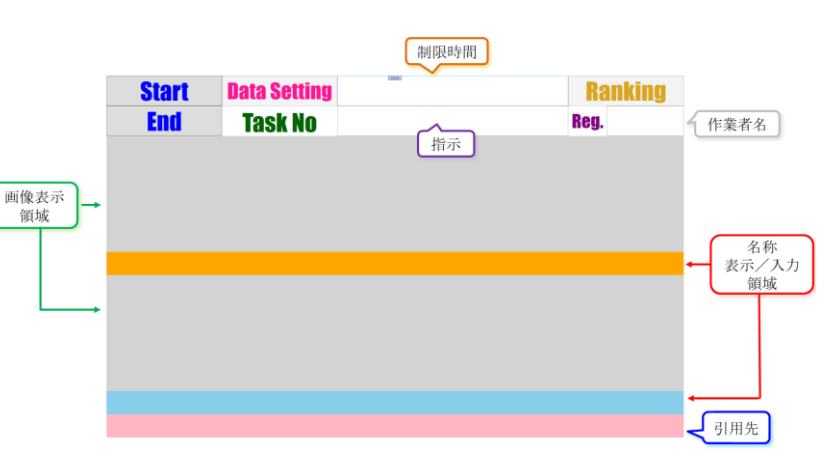

図 2. 作業課題提示画面

3.3 課題提示に関する仕掛け

作業課題におけるプロトコルの骨子としては, 1 作業開始(Start ボタン)後,最初の課題(10個の画像とその名称) に対し,指定された制限時間内に記憶をする.次に,② 記憶した画像データのみが表示されるため,想起を行いな がら,制限時間内にそれぞれの画像に対応する TextBox に名称を入力する.ただし,想起時に提示される画像デー タは,記憶時と異なり,ランダムに配置されるようにしている.以上,上記①および②の作業を 1 課題とし,それを繰り 返すことにより,作業課題では,作業者は複数回の課題を,画像が重複して提供されることなく遂行することができる.

タイマーについては,名前空間「System.Windows.Threading」に属する DispatcherTimer クラスを利用する.本クラス は, WPF アプリケーション上で動作可能なタイマークラスであり,設定時間ごとに呼び出されるメソッド(サブ関数)の内 部(別スレッド)から作業課題提示画面に配置された各種コントロールへのアクセスが行えるよう,デリゲートシステムを 容易に,かつ自動的に構築できるクラスである.本作業課題では,2 つのタイマーを用

意し、記憶時と想起時でその都度、動作のスイッチングを行っている.

課題間,あるいは記憶,想起間の画像(および名称)の切替えは,表示/非表示の 機能をもつ Grid クラスの Children プロパティの Add/Remove メソッドにより実現してい る.メソッドを働かせる要素は,画像データの場合は,BitmapImage クラスによりビットマ ップ形式に変換された画像データをソースとした Image クラスのオブジェクト(コントロー ル)であり,名称は前記 TextBox クラスのオブジェクトとなる.

3.4 結果およびランキング画面に関して

結果画面については,出題数分,すべての課題が終了次第,図 3 のような構成の 下,中央部に大きく位置する TextBox に,① 全課題数に対する平均正解率,② 課 **<sup>→</sup> ★** Accuracy Rate/Task

題ごとの正解率,③ 課題ごとの内容として正 解,回答,正誤判定,といった結果に関する情報 が表示される.これらの情報は統計分析等で再 利用できるよう,ファイルに保存している.

ランキング画面については,詳細は割愛する が,作業者の順位は,該当するカテゴリに対する 過去の作業者の成績(平均正解率)を考慮し位 置付けられる.

## 3.5 作業例

作業課題の設定条件としては、出題(課題)数 5,1 課題の画像数 10,記憶および想起に関する 制限時間は共に 60 秒とし,作業者は著者であ る.条件下では,各カテゴリに格納されている画 像データ 100 個に対し,合計 50 個(1 課題 10 画 像×課題数 5)のデータが,ランダム,かつ重複す ることなく選出される.

図 4 はカテゴリとして「Flag(国旗) 2)」を選択し たときの,作業に関する事例である.図の 2 つの 課題例(課題 1 および 4)において共に、上図が 記 憶 ( Memorize ) を , 下 図 が 想 起 時 に 解 答 (Recall)を,それぞれ遂行している状態を示して おり,特に解答に関しては,課題 1 および 4 にお いて,「Netherlands」および「Philippines」と,それ ぞれ入力した直後を示している.

図5は、すべての課題を遂行した後、表示され る結果画面(表示は一部)であるが,参考まで,5 つの課題に対する平均正解率は 48%であり,内 訳として課題ごとの正解率[%]はそれぞれ 50,

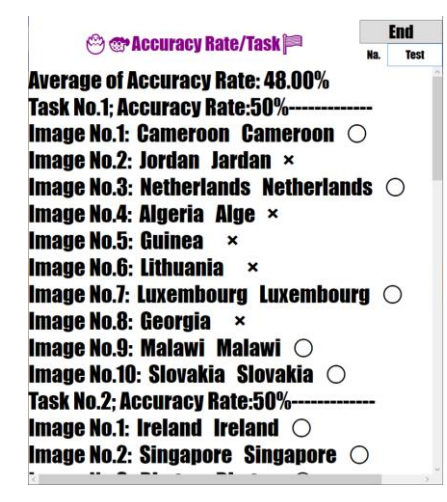

5. 結果画面(Flag)

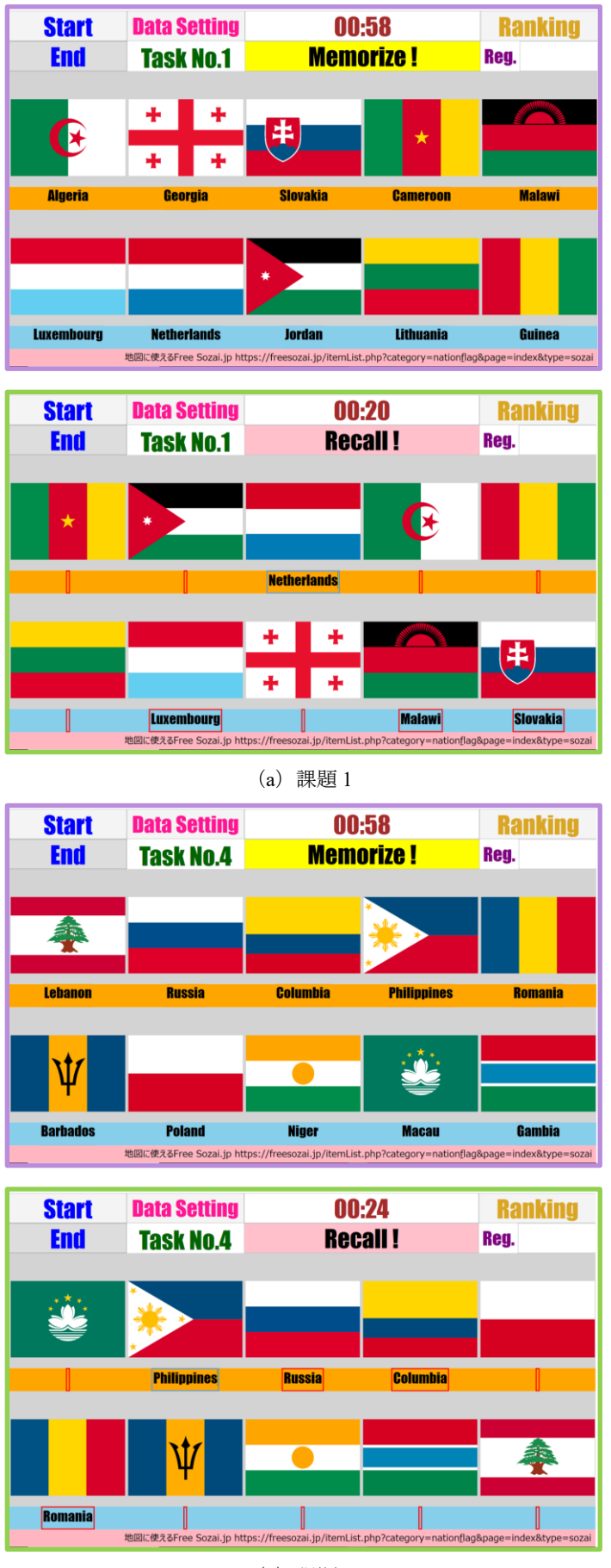

(b) 課題 4 図 図 4. 作業課題(Flag) [上/下 : 記憶/想起]

#### 50,50,40,50 であった.

また, 別のカテゴリ「Bird(鳥類) 3」を選択したときの, 作業課題提示および結果の画面例を, それぞれ図 6 および 図 7 に示す.

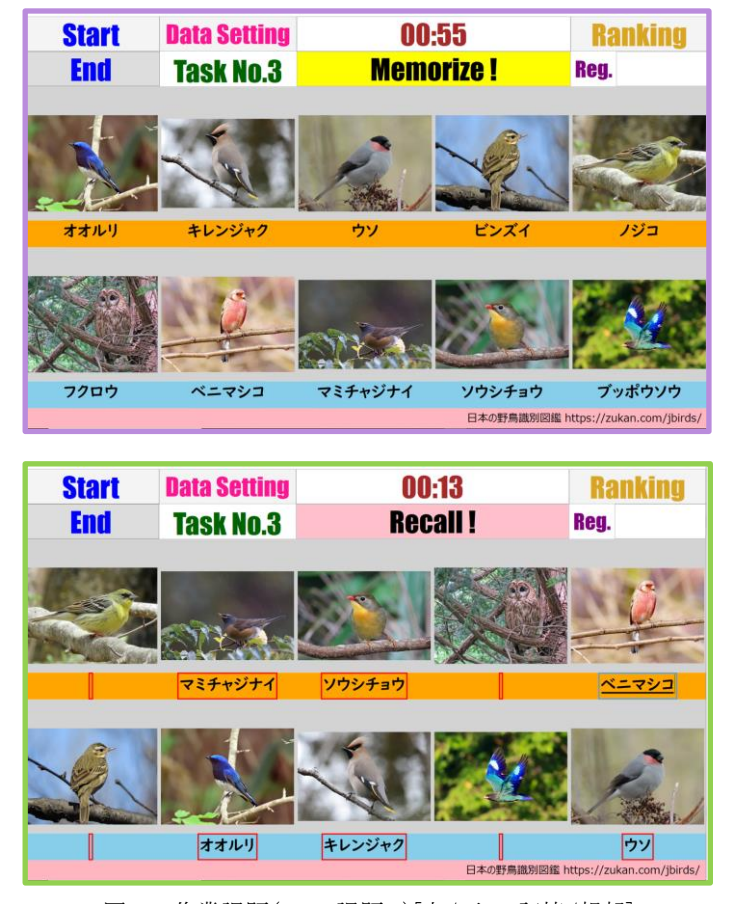

図 6. 作業課題(Bird:課題 3)[上/下 : 記憶/想起]

## 4 作業課題 2 について

画面設計については,「作業課題 1」を大筋準拠したものとなって

図 6 は 3 番目の課題例であり、想起時におい ては,「ベニマシコ」と入力・変換した直後の状 態を示している.結果として,5 つの課題に対す る平均正解率は 62%,課題ごとの正解率[%]は それぞれ 60,70,60,60,60 であった.

なお,Flag(国旗)の課題については,Bird (鳥類)の場合と異なり,解答を英語表記で行う ものにしたが,画像認識や単語のスペリングとい った複数の能力を必要とするため,課題設定と しては,比較的難易度が高いように思われる.

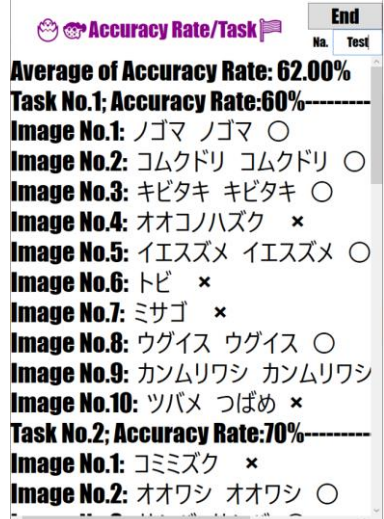

図 7. 結果画面(Bird)

いるが,① 注意事項を示す「イントロダクション」と,② 結果やランキングの表示も含む「作業課題提示」の 2 画面構 成として簡素化している.

## 4.1 課題に関する仕掛け

作業課題は,英文字(大小 26 文字→合 計 52 文字)において,1 文字ずつ,重複す ることなくランダムに選出し構成された「意 味をもたない(Non-Semantic)」文字列とし ている.ただし,「重複がない」とは,1 課題 の文字列において,同一の文字が含まれ ないことであり,課題ごとでは含まれる可能 性があることを意味している.

また,想起時の解答は,提示された課題 の文字に対応するキーを単に入力して遂

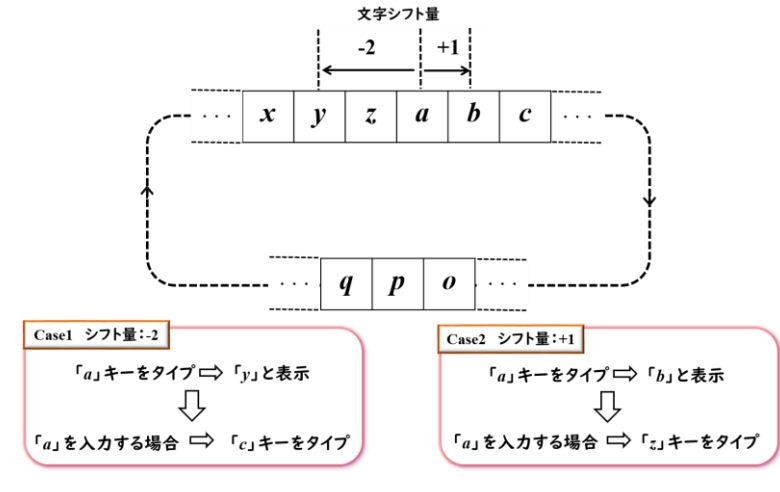

図 8. 文字シフトの原理

行できるものではなく,先に報告した,入力に活用したキーの(英)文字に対し ASCII コードにしたがい割り当てられた

数値を,四則演算を通じて変化させ,入力キーと異なる 文字を出力させる「文字シフト」機能 4)を考慮する必要 があるものとしている(大文字「A」~「Z」はコード値「65」 ~「90」に,小文字「a」~「z」 は「97」~「122」にそれぞ れ対応).

文字シフトの原理を図 8 に示す. 図のように,英文字 に対し序列に従う両端の文字(小文字の場合は「a」と 「z」)については, 隣接関係を構築することにより, 文字 間に Cyclic な関係性を施すと共に,文字の「シフト量」 は入力キーに対し出力を前後の文字にシフトさせる量 のことであると定義した上で,シフト量の設定は大文字 と小文字で区別をしている.例を挙げると,大文字,小 文字のシフト量をそれぞれ,−2, +1とした場合,文字 「A」を出力するには「C」キーを, 文字「a」を出力するに は「z」キーを,それぞれ入力として活用しなければなら ない.特に小文字の例では,「z」キーのコード値 122 に シフト量+1を加えたものから,英小文字の総数 26 を差 し引くことにより,コード値 97 の文字「a」の出力を実現し ている.したがって,文字列「aZY」と出力する場合は, 「zBA」と入力すればよい.

タイマーは,作業課題 1 の場合と同様,Dispatcher Timer クラスを活用するが,1 つのクラスオブジェク トの時間経過にしたがい,記憶および想起,それぞ れの時間帯を区分して設けることにした.

結果の表示については,作業者のモチベーション 向上の効果も期待し,現在進行形の課題に対し記憶 時に直前の課題の結果を表示する仕組みとした. な お,前課題の終了後の結果やランキングの表示形式 については,作業課題 1 と同等な形となっている.

4.2 作業例

設定条件としては,課題数5,各課題の文字列の長さ をそれぞれ,3,3,4,4,5 とし,シフト量はそれぞれ  $(\pm, \pm)$ =(−1,+1),(+1,−1),(+1,−2),(−2,+2), (+1,−2)として,難易度を段階的に上げるようにした.ま た,1 課題の持ち時間を 60 秒とした上で,記憶および 想起(解答)の制限時間をそれぞれ 20 秒,40 秒と区分 した.

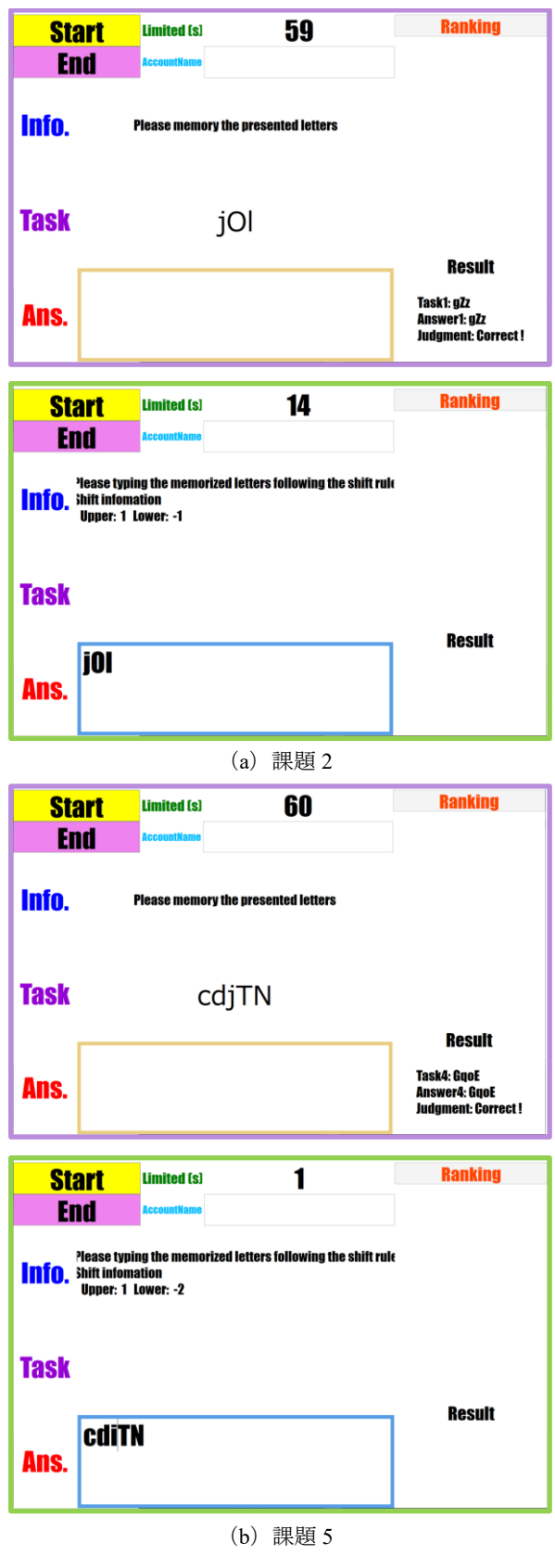

図 9. 作業課題(文字列) [上/下 : 記憶/想起]

図 9 は作業例(課題 2 および 5)であるが,作業課題 1 のときと同様,各課題の上図が記憶時を,下図が想起(解 答)時の状態をそれぞれ示している.課題 2 については,シフト量は大文字が+1,小文字が−1 のため,解答として は「kNm」と入力することにより,課題通りの出力「jOl」が実現している様子がわかる.一方,課題 5 については, 課題

「cdiTN」に対する解答「cdiTN」は、3 番目の小文字に対し、 小文字のシフト量「−2」を考慮し,本来は「l (エル)」キーを 活用し文字「i」を出力させなければならないところを、誤って 「k」キーにより文字「i」を出力させたため、不正解となった状 態である.また,記憶時において、図では右下の箇所に.課 題 2 に対しては課題 1 の,課題 5 に対しては課題 4 のそれ ぞれ結果が共に正解として出力されている様子も伺える.

全体の結果としては,全 5 問に対し 3 問が正解で,課題 3 及び上記 5 が不正解であったため,正解率は 60%であった (図 10 参照).

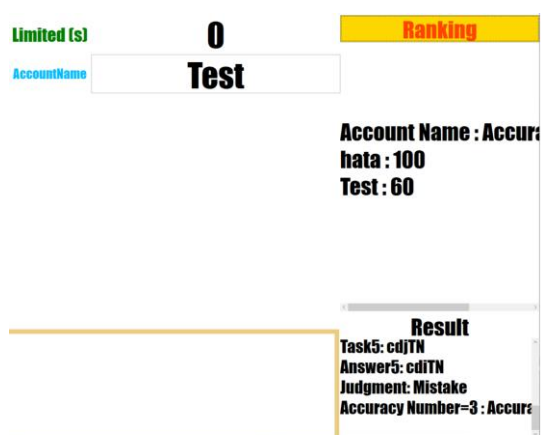

以上,2 つの作業課題の難易度の設定に関しては,課題 コンテンツの提示法や制限時間といった諸条件を,目的に応じて調整すればよいと思われる. 図 10. 結果(一部)およびランキング表示

## 5 おわりに

本報告の作業課題アプリの作成については,著者と研究学生 2 名の計 3 名とした座組において,「アプリ開発勉強 会」と題して実施した.実施期間は本年度 4 月~12 月(計 30 回:3 時間程度/回)である.学生諸君は WPF アプリケ ーションの開発だけでなく Visual Basic 言語によるプログラミングも未経験であったため,進行については,まずは, GUI の定義から開始し,① 各種コントロールとイベント処理,② 複数ウインドウ画面の導入と起動,③ レイアウトに 関して~分割及びコントロールの格納,④ タイマークラス,⑤ 入出力インターフェースなどに触れつつ, 作成に対 する基本的な関連事項の習得に努めた.

次に,作業課題ごとに核となる遂行事項として,作業課題1では,1 画像データや関連情報の読込,2 各クラス オブジェクト(コントロール)の動的配置,③ 画像データの選出と提示(記憶/想起)法などがあり,作業課題 2 では, ① 文字列(Non-Semantic)の生成,② 文字シフトの考え方と実装法等が,また作業課題の共通事項として,結果の 表示と保存などが挙げられるため,この辺りの具体的な実装については,各学生の研究内容に適合したプランに基づ き,適宜,サンプル的,かつ種となるような試行型のプログラムを作成し検証を行いながら段階的(step by step)に遂行 した.

最後に,勉強会という形態に賛同を戴き,作業課題アプリの開発に取り組んで戴いた,本大学大学院創成科学研 究科西藤聖二准教授の研究グループである電気電子情報系専攻 修士 1 年生 畑山明莉氏(担当:作業課題 1), ならびに同 1 年生 吉永直樹氏(同:作業課題 2)には,この場を借りて御礼を申しあげると共に,今後,作業課題アプ リを一層有益なものに拡張・発展されていくことを期待する次第である.

## 参考文献

- 1) Microsoft .Net のドキュメント [Windows Presentation Foundation](https://docs.microsoft.com/ja-jp/dotnet/desktop/wpf/?view=netframeworkdesktop-4.8&preserve-view=true) (.NET Framework) : https://docs.microsoft.com/ja-jp/dotnet/desktop/wpf/?view=netframeworkdesktop-4.8&preserve-view=true
- 2) 地図に使える Free Sozai.jp : https://freesozai.jp/itemList.php?category=nation flag&page=index&type=sozai
- 3) 日本の野鳥識別図鑑 : https://zukan.com/jbirds/
- 4) 松原篤,生体信号に影響を与える作業課題の開発,山口大学技術部技術報告集,第 15 巻,pp.26-29 (2015)